Log into PeopleSoft Financials

Navigate to:

Main Menu>Accounts Receivable>Customer Accounts>Item Information>Item Activity Summary

## **Search by Item ID**

(The Item ID is the invoice number as listed in the **B\_DEP2\_DETAIL\_12\_1\_12\_FWD\_ONLY** or

**B\_ALL\_TRANSACTIONS\_BY\_DATE** query results in the **Line Descr** column. It would also appear on the **Report2Web** monthly detail statement).

**The Item ID (grant invoice number) should always begin with a "G".**

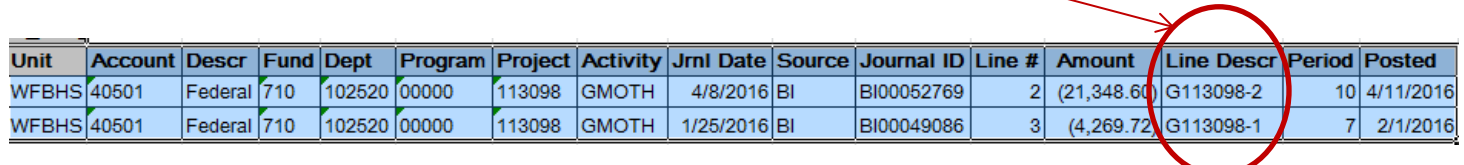

# FYI:

A journal ID that starts with BI designates that an invoice has been created and sent to the sponsor for payment. It may or may not be paid. Information below shows how to find the invoice status.

A journal ID that starts with AR designates that the funds were directly received and not credited to an Item ID (invoice number) in PeopleSoft.

Favorites | Main Menu > Accounts Receivable > Customer Accounts > Item Information > Item Activity Summary

### **Item Activity Summary**

Enter any information you have and click Search. Leave fields blank for a list of all values.

#### Find an Existing Value

#### Search Criteria

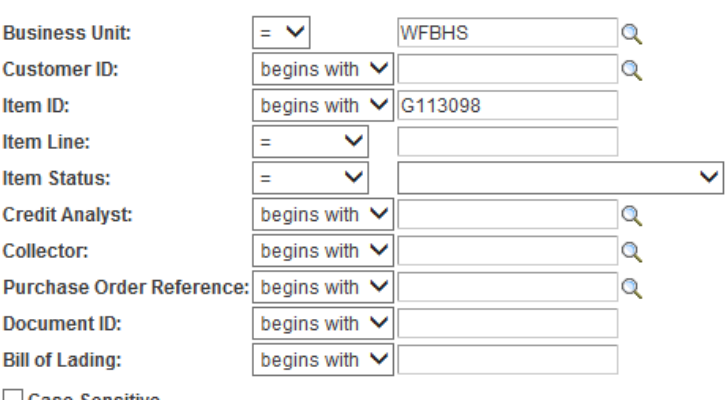

 $\Box$  Case Sensitive

Search - Clear Basic Search | Save Search Criteria

### **Search Results**

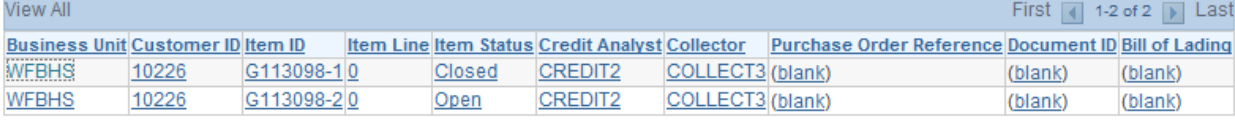

Item ID (Invoice number) G113098-1 is shown below with an Entry Type of "**IN**" which is the entry created when an invoice is posted on 1/29/16. The Accounting Date shown is generally the date of the invoice (in most cases). The Posted Date is usually after the Accounting Date since the invoices currently are entered into PS after they are sent to the sponsor for payment.

Item ID (Invoice number) G113098-1 also shows an Entry Type of "**PY**" which is the entry created when a payment is posted on 2/18/16.

Also notice that the Status of Item ID (Invoice number) G113098-1 is "**Closed**" since the balance is zero.

Favorites | Main Menu > Accounts Receivable > Customer Accounts > Item Information > Item Activity Summary

# **Item Activity Summary**

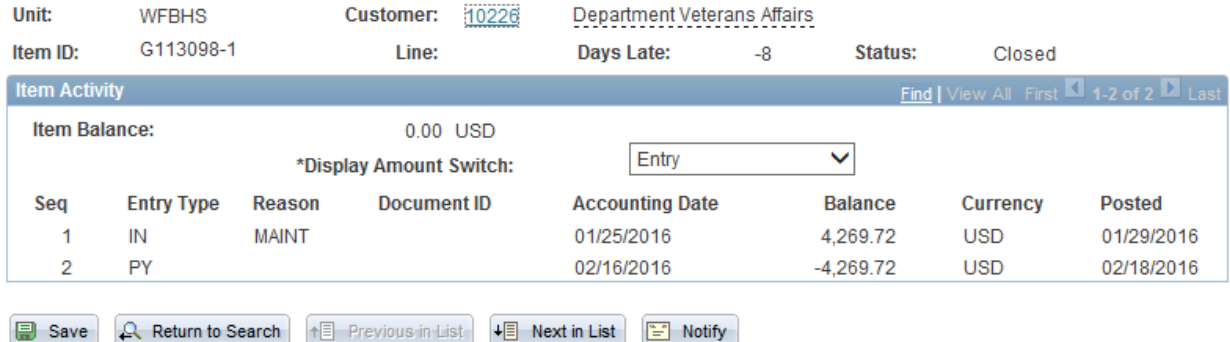

## **Item IDs (grant invoice numbers) may also end with letters for various reasons which are:**

- **CR**--------Reversal of the original invoice in the system which could occur if a payment had been received and posted directly to the chartfield instead of to the item number. It could also occur if an entry error was discovered or a revised invoice replaced the original invoice.
- **CR2**------ Reversal of the original invoice a second time to correct an entry error.
- **COR**------Corrected invoice entered when a keying error is discovered.
- **REV**------Revised invoice entered when created by OSP Admin Postaward staff members.
- **REV2----**-Revised invoice entered a second time.
- **REVCR**---Reversal of a revised invoice.